# BJ-884-C BJOY Hand C

Betriebs- und Montageanleitung

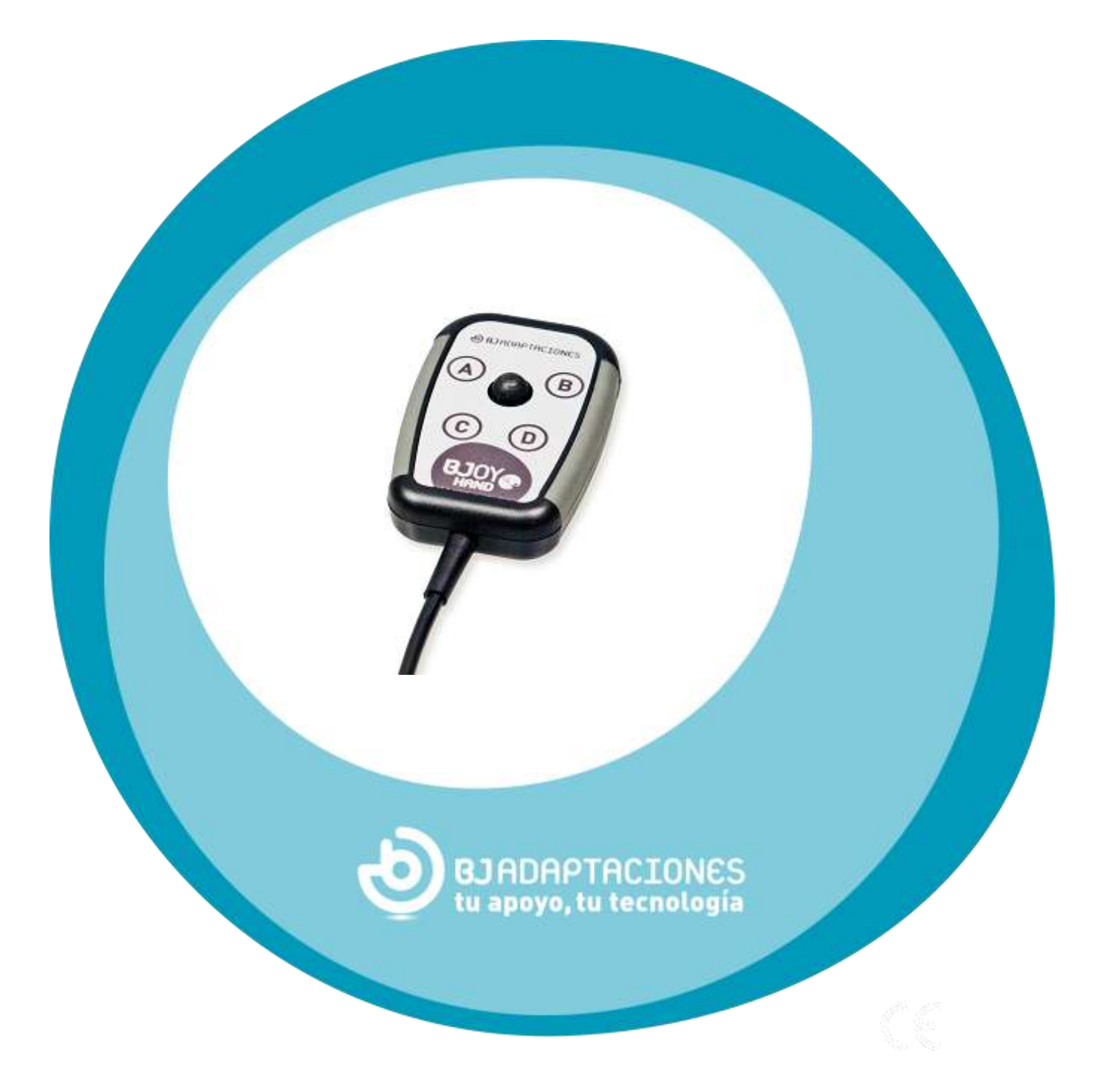

## **1\_Einführung**

Der Mausemulator BJOY Hand C ist eine Vorrichtung, welche sich wie eine konventionelle Maus verhält und speziell für die präzise Kontrolle des Computers anhand einer minimalen Bewegung der Finger ausgelegt worden ist, wodurch der Zugang sowohl zum Joystick, der das Verfahren des Cursor ermöglicht, als auch zu den normalen Funktionen der Mausklicks möglich ist.

Das Gerät hat folgende Haupteigenschaften:

- Ergonomisches Design, wodurch das Gerät leicht in den Händen gehalten werden kann.
- Feinfühliger Kontakt-Joystick, dessen Betätigung minimalen Kraftaufwand erfordert.
- 4 personalisierbare Tasten für die Klicks mit auditivem Feedback.
- Möglichkeit der Bewegung in 4/8 diskrete Richtungen.
- Die Cursorgeschwindigkeit ist unabhängig von der auf den Joystick ausgeübten Aktion und kann über die Konfigurationssoftware eingestellt werden.
- Das Gerät kann auf Wunsch so personalisiert werden, dass externe Umschalter für die Klicks angeschlossen werden können.
- Ermöglicht die Anpassung an die Position des Benutzers, wobei die Bewegungsrichtungen je nach Montageausrichtung eingestellt werden können.
- Keine Installationssoftware erforderlich: Direkte Erkennung des Geräts durch das Betriebssystem
- Die Maus ist mit allen Plattformen mit USB-Eingang kompatibel (Windows, MacOS, Linux,…)
- Es können die normalen Konfigurationen der Betriebssysteme für die Maus durchgeführt werden (Änderung der Art des Mauszeigers, Klickoptionen usw.)
- Anhand der zusammen mit dem Produkt gelieferten Software *BJOY Konfigurator* konfigurierbar und personalisierbar.Die Konfiguration wird im Gerät und nicht im PC gespeichert, was die Verwendung mit anderen Computern ermöglicht, ohne dass die Konfiguration erneut durchgeführt werden muss.

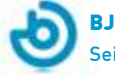

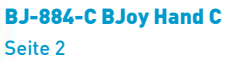

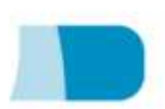

# **2\_Beschreibung und Montage des Geräts**

#### **2.1 Gerätebeschreibung**

Die Maus BJOY Hand C besteht aus folgenden Teilen:

- a) Joystick
- b) Tasten für die Klicks
- c) USB-Anschluss

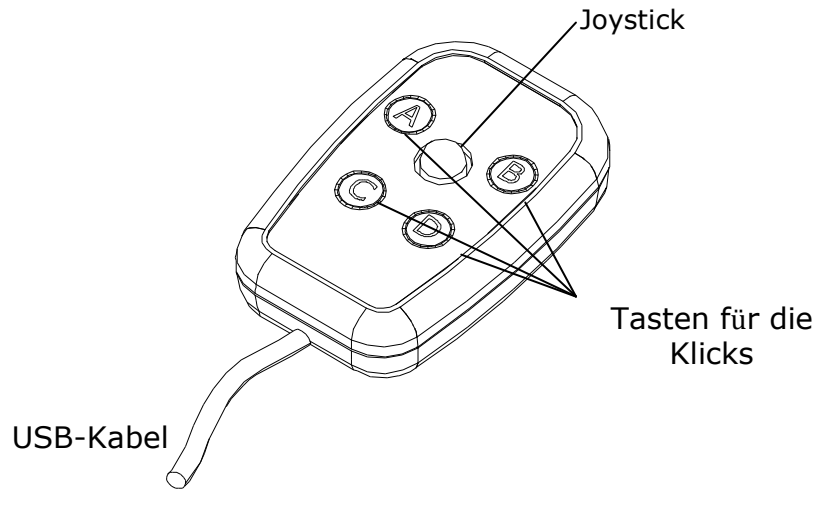

Abb. 1 Bestandteile des BJOY Hand C

Der Joystick ermöglicht das Verfahren des Cursors anhand einer Hebelbewegung.

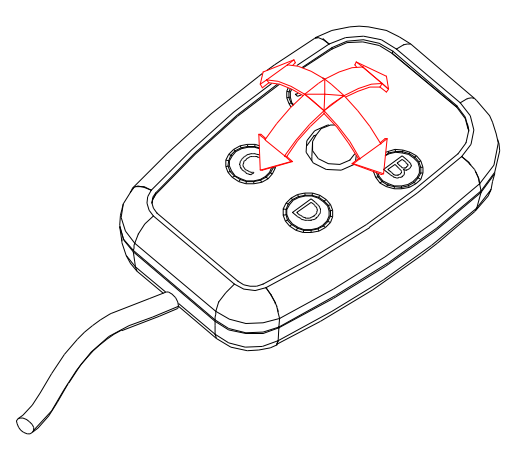

Abb. 2 Verfahren des Joysticks

Die vier Tasten des Geräts ermöglichen die Durchführung der Mausklickfunktionen: Klick links, Klick rechts, Doppelklick, Ziehen-Ablegen. Die Funktion jeder Taste kann anhand der Konfigurationssoftware BJOY zugewiesen werden.

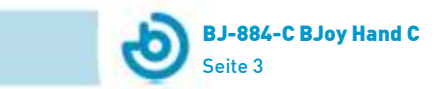

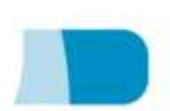

Auf Wunsch kann dieses Gerät so personalisiert werden, dass externe Umschalter angeschlossen werden können. Die Umschalter-Eingänge entsprechen dann den auf dem Gerät und in der Konfigurationssoftware angegebenen Tasten A, B, C, D.

### **3\_Verwendung der Maus BJOY Hand C**

Für die Verwendung der Maus BJOY Hand C muss ein Anschlusskabel an den USB-Port des Computers angeschlossen werden. Nachdem der Computer das Gerät erkannt hat, kann die Maus verwendet werden.

Um den Cursor zu bewegen, den Joystick einfach in die gewünschte Richtung drücken. Der Cursor verfährt, ja nach Konfiguration, in 4/8 konkrete Richtungen. Die Cursorgeschwindigkeit wird konfiguriert und ist unabhängig von der Neigung des Joystickhebels.

Zum Klicken werden die Tasten A, B, C und D auf dem Gerät verwendet. Diese Tasten haben folgende voreingestellte Funktionen:

> **Eingang A:** Klick links **Eingang B:** Klick rechts **Eingang C:** Doppelklick **Eingang D:** Ziehen - ablegen

Die Funktion des Ziehens wird durch einmaliges Drücken des Tasters aktiviert. Ab diesem Zeitpunkt bleibt der Cursor aktiv, so als ob die linke Maustaste gedrückt würde. Für das Ziehen an den gewünschten Platz wird der Joystick verwendet. Zum Deaktivieren dieser Funktion erneut den Taster für das Ziehen drücken.

Es ist zu beachten, dass sowohl die Betätigung der Taster als auch die Bewegungen des Cursors anhand der im Folgenden beschriebenen Konfigurationssoftware eingestellt werden können.

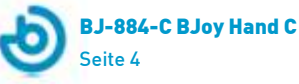

#### **4\_Konfigurationsprogramm BJOY**

Das Konfigurationsprogramm BJOY ermöglicht es, das Verhalten der Maus zu verändern und es an die Erfordernisse des Anwenders anzupassen.

Das Konfigurationsprogramm BJOY kann hier heruntergeladen werden:

<http://update.bj-adaptaciones.com/BJOY/BJOYSetup.exe>

Für die Installation des Programms führen Sie bitte folgende Schritte aus:

- **1º** Speichern Sie die Datei BJOYSetup.exe in Ihrem Computer.
- **2º** Starten Sie die Installation durch Doppelklick auf das Icon der ausführbaren Datei (BJOYSetup.exe).
- **3º** Wählen Sie die Sprache, die während der Installation verwendet werden soll.
- **4º** Nach Beginn der Installation führt das Programm Sie durch den Installationsprozess. Während der Installation sollten alle übrigen Programme geschlossen werden. Drücken Sie auf "Weiter", um mit der Installation fortzufahren.
- **5º** Sie können das Verzeichnis für die Installation des Programms und den Ort des Direktzugriffs zum Programm im Startmenü ändern. Außerdem können Sie einen Direktzugriff zu der Anwendung auf Ihrem Desktop anlegen.
- **6º** Nach Auswahl der Installationsoptionen drücken Sie auf "Installieren", um das Programm auf Ihrem Computer zu installieren.
- **7º** Wenn Sie die Installation nicht zu Ende führen möchten, drücken Sie auf "Abbrechen". Um während der Installation zum vorherigen Schritt zurückzugehen, drücken Sie auf "Zurück".

WICHTIGER HINWEIS**:** Um auf die verschiedenen Konfigurationsoptionen zugreifen zu können, muss ein BJOY Gerät an den Computer angeschlossen sein.

Sollte kein BJOY Gerät angeschlossen sein, erscheint der folgende Bildschirm:

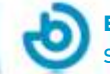

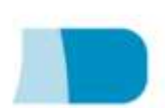

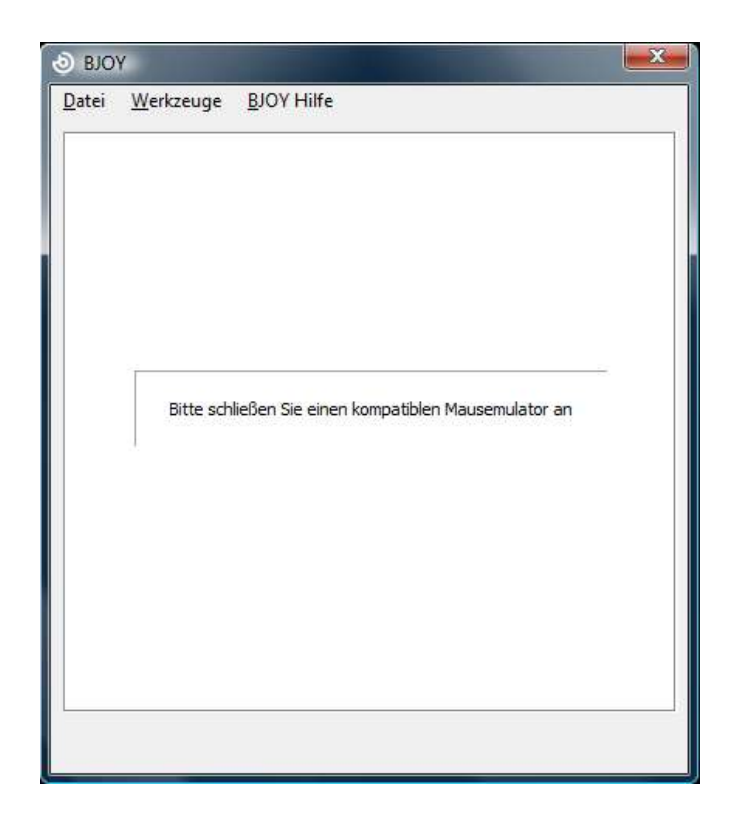

WICHTIGER HINWEIS: Immer, wenn die Änderungen in der Konfiguration auf das BJOY Gerät angewendet werden sollen, muss das Feld "Anwenden" rechts unten im Programmfenster gewählt werden.

#### 5 Wartung des Geräts

Für Wartung und Reinigung des Geräts beachten Sie bitte folgende Vorsichtsmaßnahmen:

- o Das Gerät ausschließlich an USB-Ports anschließen.
- o Zum Hereinstecken und Herausziehen des Kabels dieses immer direkt am Stecker anfassen. Nicht am Kabel ziehen.
- o Der Kabelausgang darf nicht geknickt sein.
- o Zur Reinigung des Geräts dieses mit einem feuchten Lappen säubern. Keine abrasiven Produkte verwenden. Die Reinigung muss bei abgeschaltetem Gerät erfolgen.
- o Es dürfen keine Flüssigkeiten in das Gehäuseinnere des Joysticks dringen, da dies das Gerät ernsthaft beschädigen könnte.
- Dieses Gerät ist nicht für die Verwendung im Freien ausgelegt.
- o Das Gerät bei Störungen nicht eigenmächtig versuchen zu reparieren.

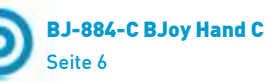

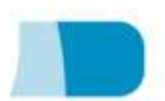

### **6 Eigenschaften**

- USB 2.0 Anschluss
- $\circ$  Betriebsspannung: 5V
- o Betriebsstromstärke: 50mA
- o Abmessungen:  $50 \times 75 \times 17$  mm
- o Dieses Produkt erfüllt die europäischen Richtlinien 2004/108/EG. Die Konformitätserklärung kann auf der in dieser Anleitung angegebenen Website eingesehen werden.

#### **7 Entsorgung des Produkts**

- o Am Ende der Nutzungsdauer des Produkts darf weder dies noch sein elektronisches Zubehör (z.B. das USB-Kabel) zusammen mit dem normalen Hausmüll entsorgt werden.
- o Um mögliche Umwelt- oder Gesundheitsschäden zu vermeiden, die durch eine unkontrollierte Entsorgung von Müll entstehen können, sind diese Produkte von anderen Abfallarten zu trennen und korrekt zu recyceln. So wird die nachhaltige Wiederverwendung von Rohstoffen gewährleistet.
- o Private Verwender können sich an ihren Verkäufer oder die zuständigen örtlichen Behörden wenden und sich darüber informieren, wohin sie das Gerät bringen können, damit es auf umweltfreundliche und sichere Art und Weise recycelt werden kann.

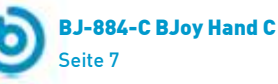

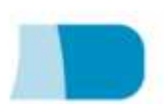

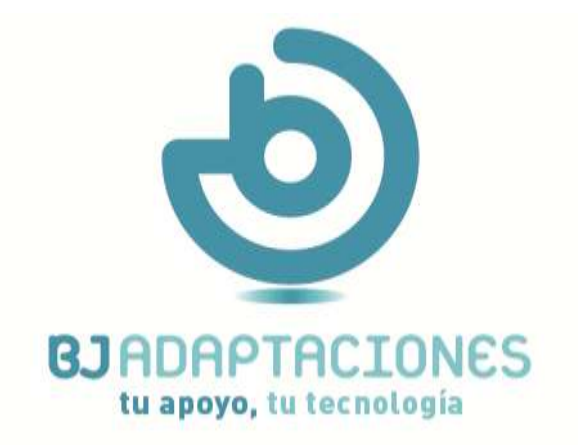

c. Mare de Déu del Coll, 70, bajos 08023 Barcelona | Spain t. +34 93 285 04 37 | fax +34 93 553 56 34 info@bj-adaptaciones.com

www.bj-adaptaciones.com